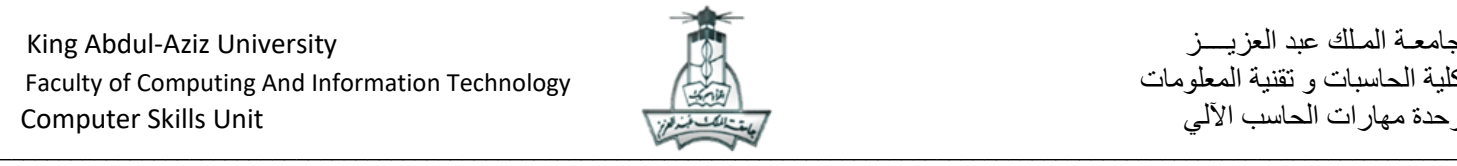

التدريبات العملية لمادة مهارات الحاسب اآللي ( 100 CPIT( **السنة التحضيرية انتظام**

**)المسار العلمي و اإلداري(**

## **تدريب برنامج معالج النصوص Word MS**

اسم الطالبة ......................................: الرقم الجامعي : ...................... الشعبة : .......... رقم الجهاز : .........

السؤال

.1 انشئي مجلد باسم **تدريب معالج النصوص+ اسمك** على سطح المكتب

.2 انشئي مستند معالج النصوص جديد واحفظيه بداخل المجلد السابق بمسمى **"نيوتن-رقمك الجامعي**" , ثم اكتبي النص التالي:

عالم انجليزي كيميائي وفيلسوف, عاش مابين 4 يناير 1643م – 31 مارس 1727م. قدم نيوتن ورقة علمية وصف فيها قوة الجاذبية الكونية ومهد الطريق لعلم الميكانيكا الكالسيكية عن طريق قوانين الحركة.

طبقي التنسيقات التالية:

- استخدمي ميزة االستبدال إليجاد كلمة "علمية" واستبدالها بكلمة "بحثية" ثم انسخي **شاشة االستبدال** والصقيها في المستند.
	- اضيفي حاشيه سفلية بجانب كلمة **قوانين الحركة** واكتبي االيضاح التالي: من موقع ويكبيديا
	- اضيفي كلمة **نيوتن** قبل النص باستخدام **WordArt** من نوع **نمط 9** و نسقيه بحيث يكون له ظل من نوع **نمط الظل 6**

 $\_$  , and the state of the state of the state of the state of the state of the state of the state of the state of the state of the state of the state of the state of the state of the state of the state of the state of the

- استخدمي خاصية تعقب التغييرات لحذف كلمة **الكونية**
	- انشئي **نمط** جديد باسمك وطبقيه على النص
- ادرجي صفحة الغالف **إشارة** ثم اكتبي كلمة **نيوتن** كعنوان للمستند

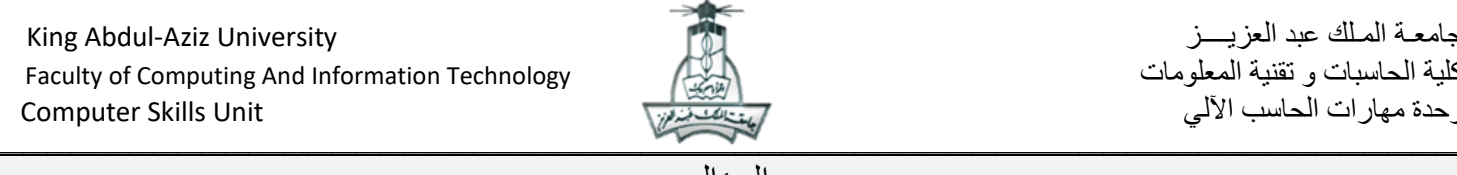

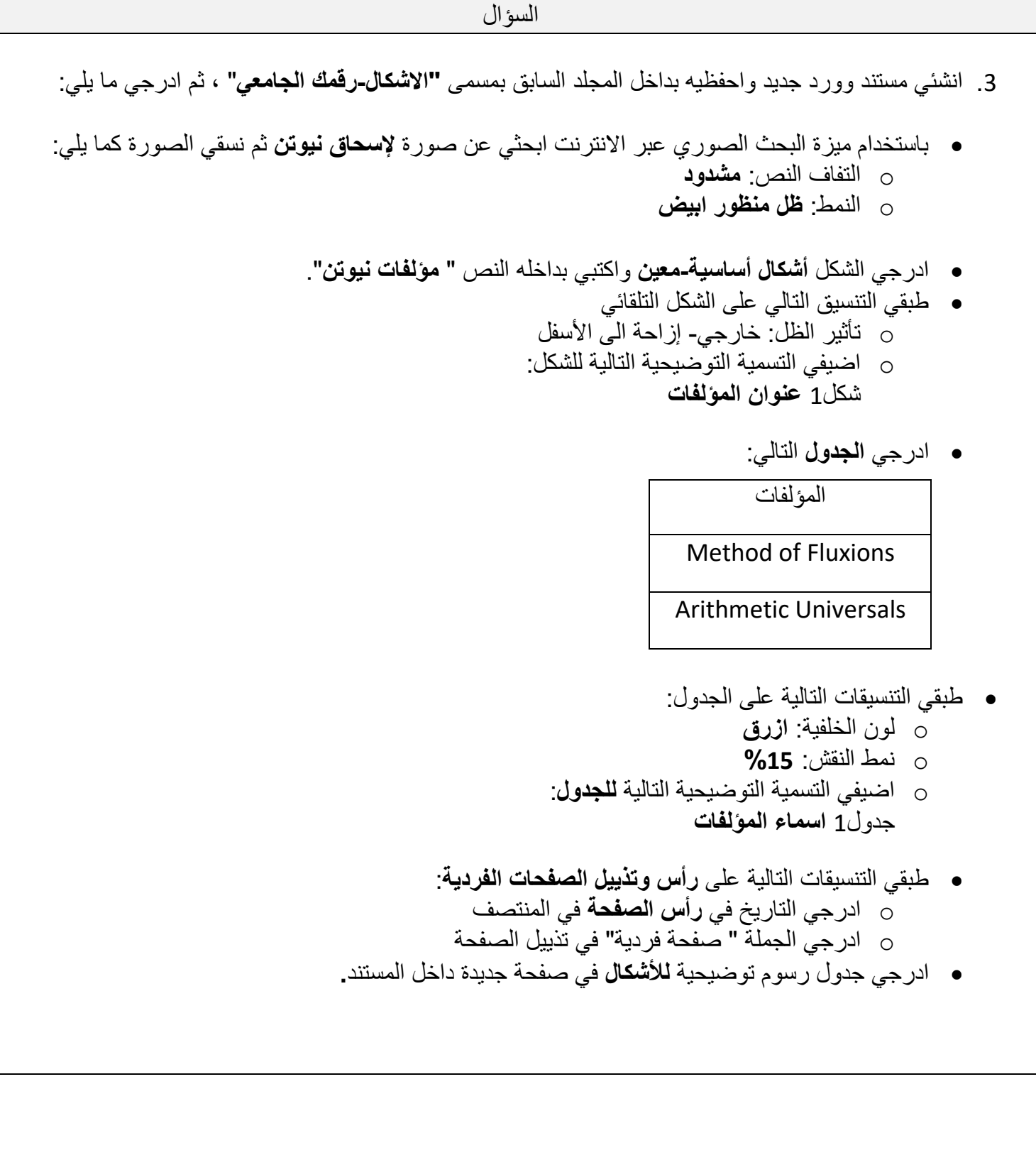

## **مع تمنياتنا لكن بالتوفيق**

## **فريق تنسيق مادة 100CPIT**

 $\_$  , and the state of the state of the state of the state of the state of the state of the state of the state of the state of the state of the state of the state of the state of the state of the state of the state of the